# Asthma Birth Cohorts Database User Guide

**Last Updated: September 18, 2013**

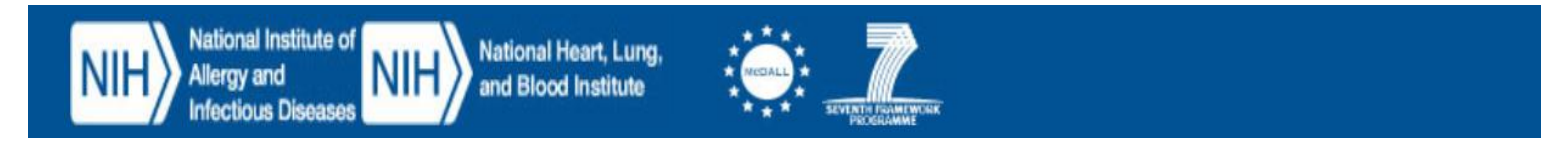

#### **Table of Contents**

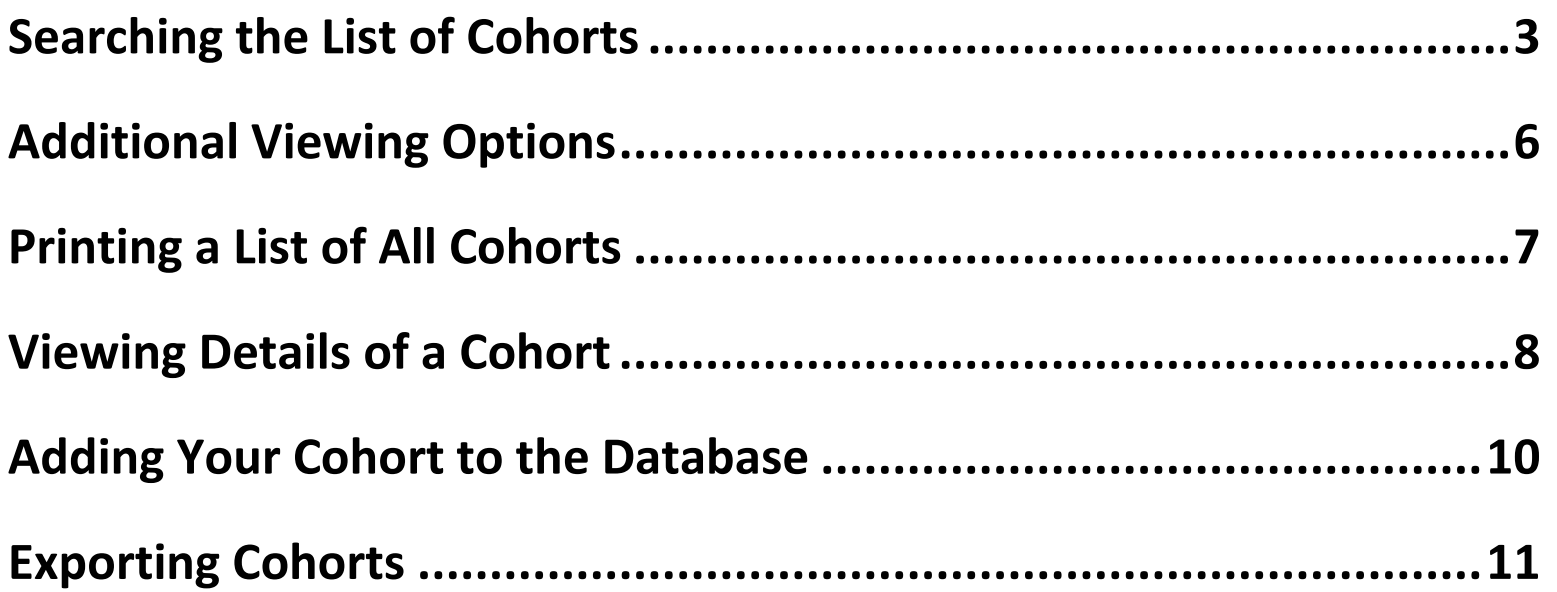

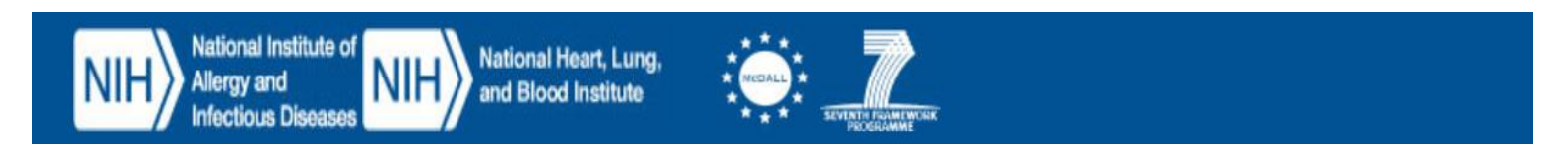

# <span id="page-2-0"></span>**Searching the List of Cohorts**

To search the list of cohorts by using filters to limit the number of search results returned, do the following:

- 1. Click the **Cohorts** tab.
- 2. Click one of the filters that appear.

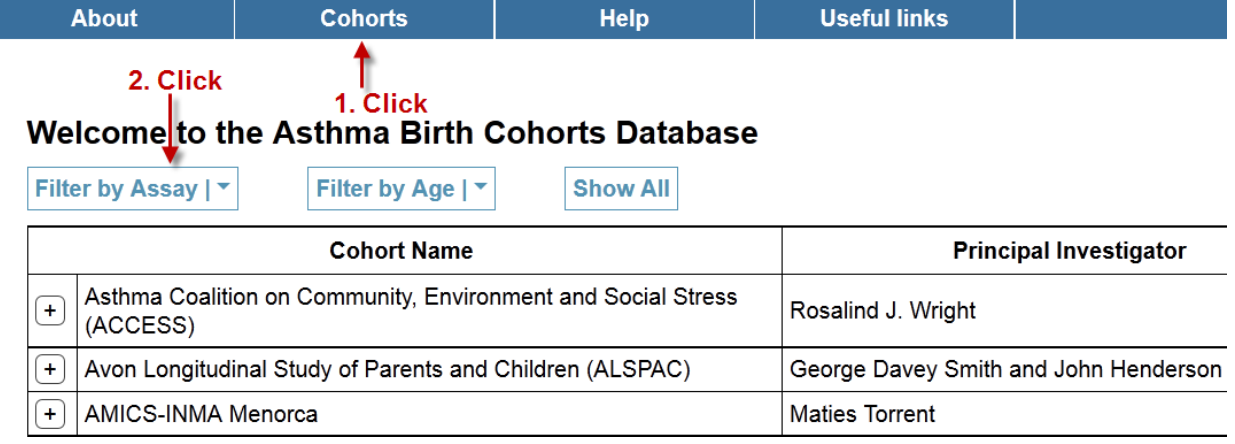

**Figure 1.**

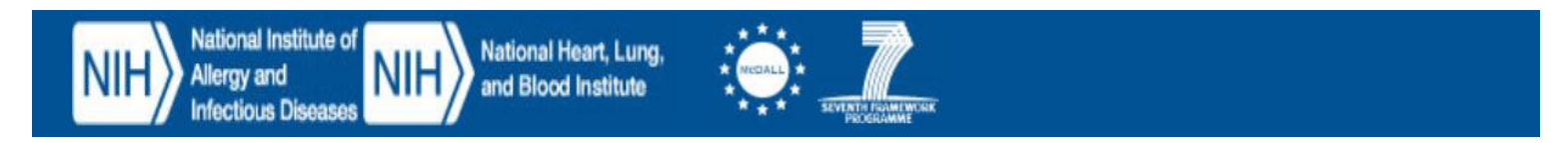

#### **Asthma Birth Cohorts Database**

- 3. If the filter has sub-filters, choose one.
- 4. Choose values for the sub-filter (if applicable).
- 5. Repeat steps 3 and 4 for another sub-filter, if you wish.

|                              | Filter by Assay $ \tau $             | Filter by Age $ \tau $<br><b>Show AIL</b><br>(optional) | for a different sub-filter    |
|------------------------------|--------------------------------------|---------------------------------------------------------|-------------------------------|
| 3. Click on<br>a sub-filterl | Pulmonary                            | <b>T Cell Surface Markers</b>                           | <b>Principal Investigator</b> |
|                              | Allergy                              | PBMC Cytokine/Chemokine                                 | Vright                        |
|                              | <b>Immunological Testing</b>         | <b>Production</b>                                       | y Smith and John Henderson    |
|                              | <b>Virus</b>                         | Serum Cytokine/Chemokine                                |                               |
|                              | Environment                          | <b>Production</b>                                       | kman                          |
|                              | <b>Physical Exams/Questionairres</b> | 4. Choose                                               |                               |
|                              | Microbiome                           | options for<br>sub-filter                               | (BiB) Andrew Hall (ALlin)     |
|                              | Long term Storage - age collected    |                                                         |                               |
|                              | Go                                   |                                                         | and Moira Chan-Yeung          |

**Figure 2.** 

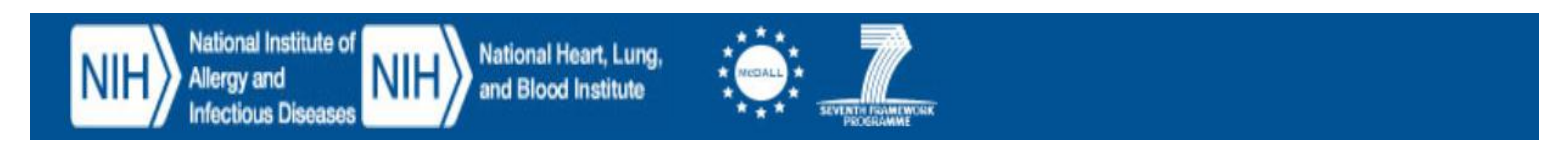

#### **Asthma Birth Cohorts Database**

- 6. Choose another filter.
- 7. Choose values for that filter.
- 8. Click **Go** to view the search results.

**Note:** The system is set up so that any data that matches at least one selection of the first filter and at least one selection in the second filter appears in the search results.

For our example, any data that matches at least one of the following 4 patterns appears in the search results:

- A. PBMC and 8 years.
- B. PBMC and 9 years.
- C. Serum and 8 years.
- D. Serum and 9 years.

#### 7. Choose values 6. Choose **Chow All** Filter by Assay | T Filter by Age I for the filter another filter **Principal Investigator** Select all Unselect all  $\overline{\phantom{a}}$  $\Box$  $\Box$  <1 osalind J. Wright  $\Box$  1 yr  $\sqrt{4}$  yr  $\Box$  2 yr **Birth** Prenatal yr eorge Davey Smith and John Henderson  $\Box$  11  $\Box$  10  $\sqrt{8}$  yr  $\Box$  5 yr  $\Box$  6 yr  $\Box$  7 yr  $\sqrt{9}$  yr aties Torrent yr **yr**  $\Box$  14  $\Box$  15  $\Box$  16  $\Box$ 17  $\Box$  18  $\Box$ 13 agnus Wickman  $\Box$  12 yr vr yr yr yr yr yr  $Go +$  $= 8.$  Click phn Wright (BiB) Andrew Hall (ALlin) Allan Becker and Moira Chan-Yeung

#### Welcome to the Asthma Birth Cohorts Database

Canadian Asthma Primary Prevention Study (CAPPS)  $(+)$ 

**Figure 3.** 

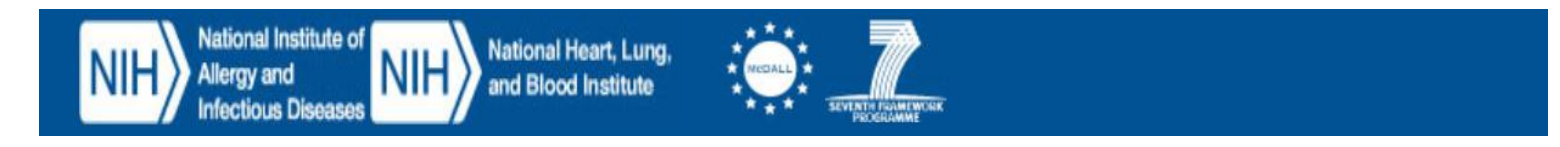

# <span id="page-5-0"></span>**Additional Viewing Options**

[Figure 4](#page-5-1) shows additional viewing options for cohorts.

#### Welcome to the Asthma Birth Cohorts Database **View all cohorts**

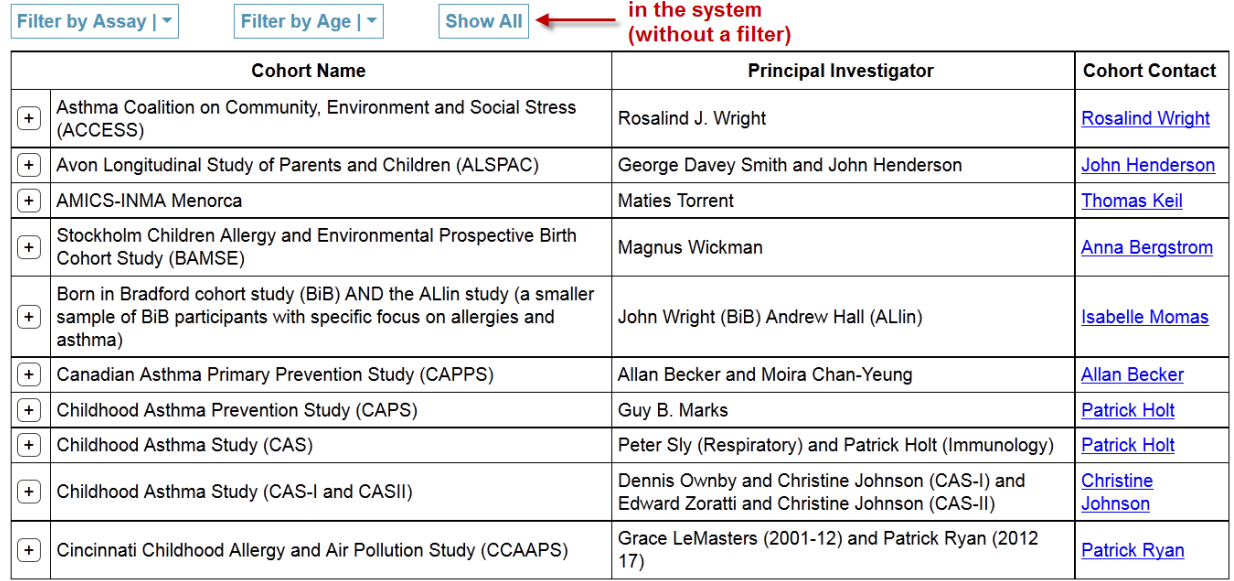

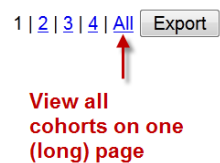

**Figure 4.**

<span id="page-5-1"></span>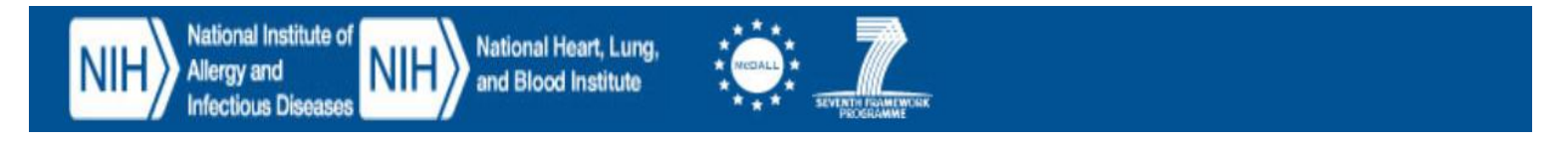

### <span id="page-6-0"></span>**Printing a List of All Cohorts**

To print a list of all the cohorts in the system, first click on the **Cohorts** tab, and then click the View/print the total list of cohorts link.

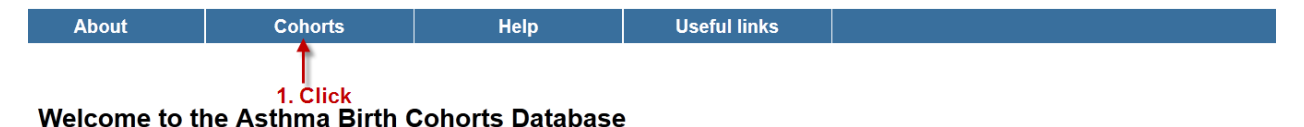

Asthma and allergy birth cohorts increasingly provide new insights into the development and natural history of the diseases. Over 130 birth cohorts focusing on asthma and allergy have been initiated in the last 30 years. A NIAID (National Institute of Allergy and Infectious Diseases), NHLBI (National Heart Lung and Blood Institute), MeDALL (Mechanisms of the Development of Allergy, FP7) joint workshop was held in Bethesda September 11-12, 2012 with 3 objectives (1) documenting the knowledge that asthma/allergy birth cohorts have provided, (2) identifying the knowledge gaps and inconsistencies and (3) developing strategies for moving forward, including potential new study designs and the harmonization of existing asthma birth cohort data. The meeting was organized around the presentations of 5 distinct workgroups: (1) clinical phenotypes, (2) mechanisms and risk factors, (3) immune development of asthma and allergy, (4) pulmonary development and (5) harmonization of existing birth cohorts. The report of the workshop is published and is available at the following link: Asthma Birth Cohorts Workshop Report. The database was created as a result of the workshop to encourage sharing of information among birth cohorts.

The website contains tables which: 1.) describe the characteristics (contact point, location, sample size, retention, population, etc.) of the birth cohort; 2.) details data collection (spirometry, skin testing, home allergens, DNA, etc.) at differing ages; and 3.) provides a selected bibliography of key publications provided by the participating birth cohorts; 4.) includes a search function which allows you to search across birth cohorts.

An explanation of how to navigate the site and use the search and export features is included in the Help section: Help

Search the list of cohorts

View/print the total list of cohorts < 2. Click

**Figure 5.**

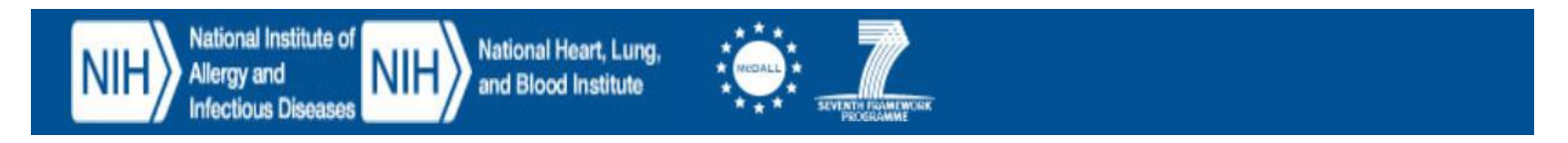

### <span id="page-7-0"></span>**Viewing Details of a Cohort**

To view the details of a cohort, find that cohort using the **Cohorts** tab, and then click the  $\overline{+}$  icon.

The cohort information then appears, along with links to view assays and citations. To hide the details again, click the  $\lceil \cdot \rceil$  icon.

#### Help **Useful links About Cohorts** 1. Click Welcome to the Asthma Birth Cohorts Database Filter by Assay |  $\overline{ }$ Filter by Age | T **Show All Cohort Name Cohort Contact Principal Investigator** Asthma Coalition on Community, Environment and Social Stress Rosalind J. Wright **Rosalind Wright** 2. Click  $\overline{\mathsf{t}}$ (ACCESS) Avon Longitudinal Study of Parents and Children (ALSPAC)  $+$ George Davey Smith and John Henderson John Henderson + AMICS-INMA Menorca **Maties Torrent Thomas Keil** Stockholm Children Allergy and Environmental Prospective Birth Magnus Wickman **Anna Bergstrom** Cohort Study (BAMSE)

#### **Figure 6.**  Welcome to the Asthma Birth Cohorts Database

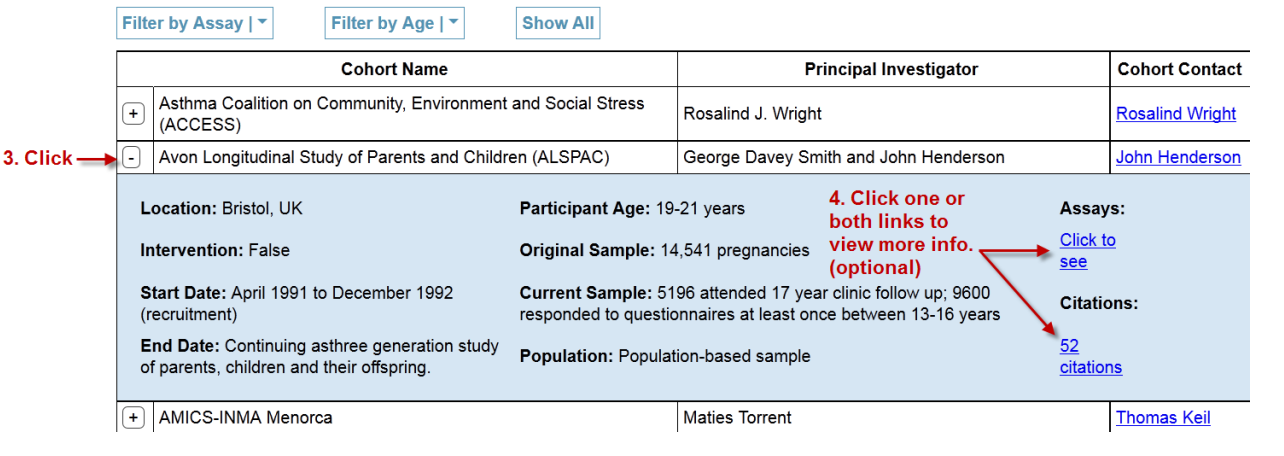

**Figure 7.** 

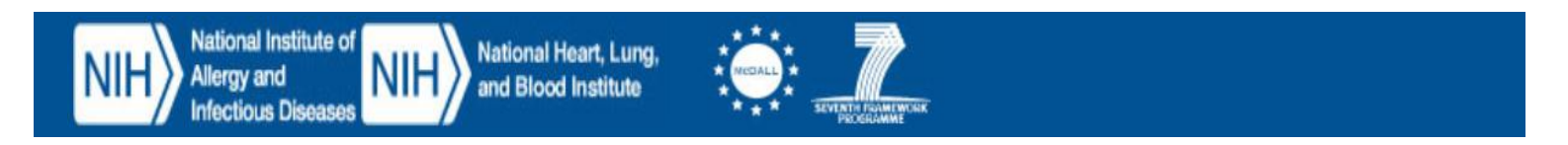

#### **Asthma Birth Cohorts Database**

If you click the link to view assays, an assay matrix for that cohort appears.

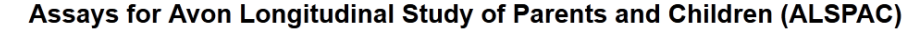

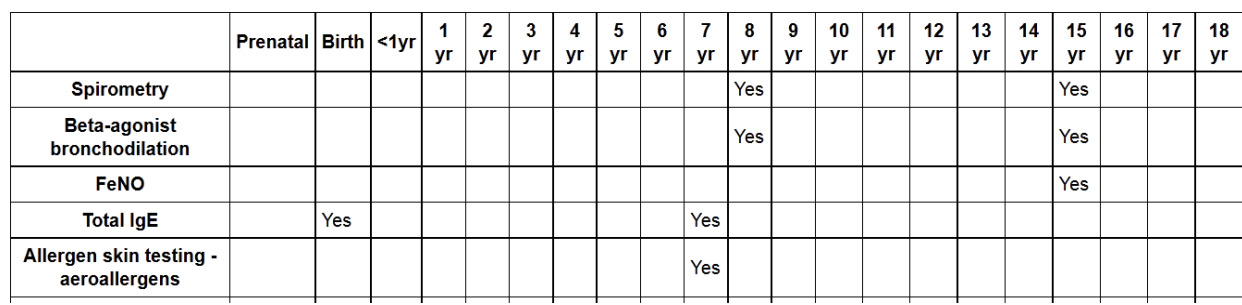

#### **Figure 8.**

Citations for Avon Longitudinal Study of Parents and Children (ALSPAC)

If you click the link to view citations, a list of citations for that cohort appears.

- 1. Baker D, Taylor H, Henderson J, the ALSPAC study team. Inequality in infant morbidity: causes and consequences in England in the 1990s. J Epidemiol Comm Health 1998: 52: 451-8.
- 2. Henderson J, North K, Griffiths M, Harvey I, Golding J, the ALSPAC study team. Pertussis vaccination and wheezing illnesses in young children. Brit Med J 1999; 318: 1173-6.
- 3. Baker D, Henderson J, the ALSPAC study team. Differences between infants and adults in the social aetiology of wheeze. J Epidemiol Comm Health 1999; 53: 636-42.
- 4. Lux AL, Henderson AJ, Pocock SJ. Wheeze associated with prenatal tobacco smoke exposure: a prospective, longitudinal study. Arch Dis Child 2000; 83: 307-12.
- 5. Henderson J, Sherriff A, North K, Kukla L, Hruba D. Pre- and postnatal parental smoking and wheeze in infancy: cross cultural differences. Eur Resp J 2001; 18: 323-9.
- 6. Sherriff A, Peters T, Henderson J, Strachan D. Risk factor associations with wheezing patterns in children followed from birth to 3½ years. Int J Epidemiol 2001; 30: 1473-84.

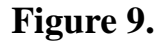

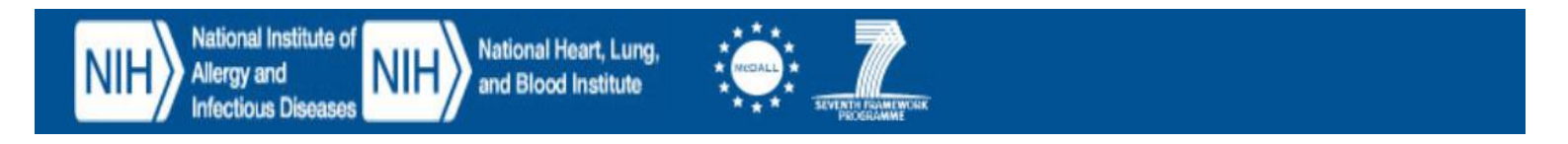

## <span id="page-9-0"></span>**Adding Your Cohort to the Database**

To find out about adding your cohort information to the database, first click the **Help** tab, and then click the contact link.

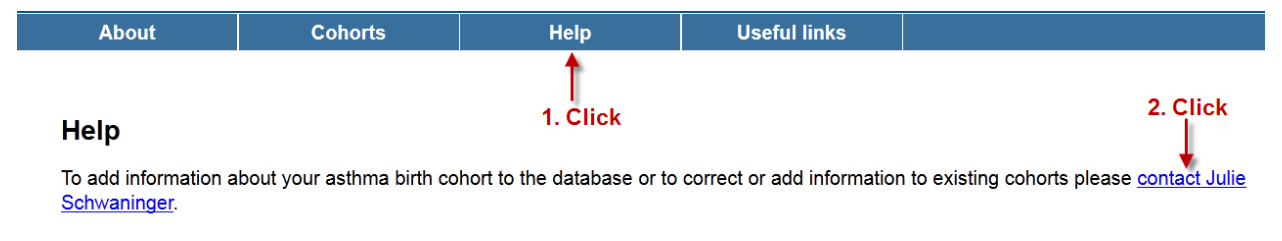

**Figure 10.**

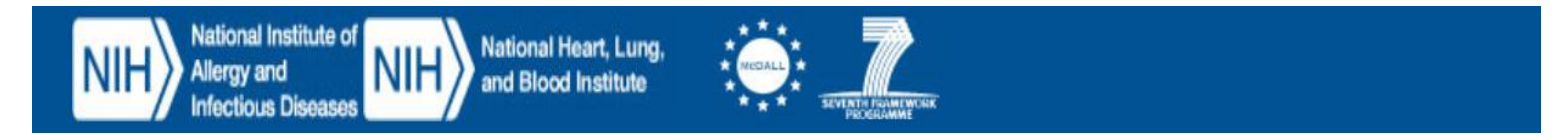

### <span id="page-10-0"></span>**Exporting Cohorts**

To export a list of cohorts to an MS Excel document, do the following:

- 1. Click the **Cohorts** tab.
- 2. Optionally, perform a search to limit the number of results.
- 3. Click **Export**.

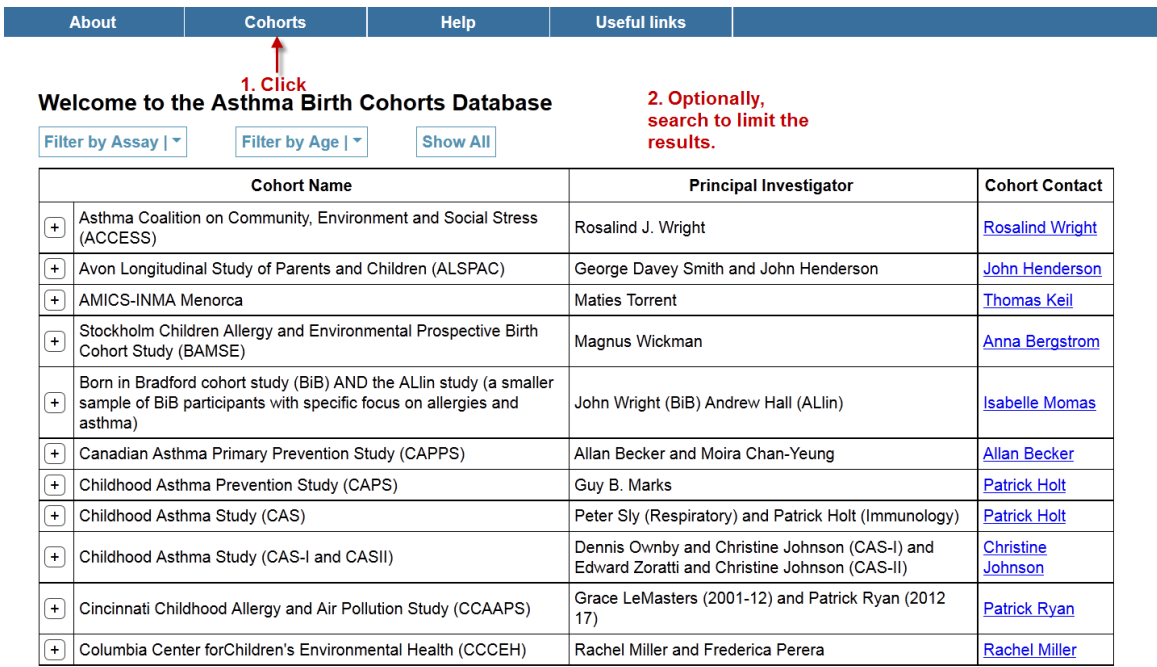

1|2|3|4|All Export 4 3. Click

**Figure 11.**

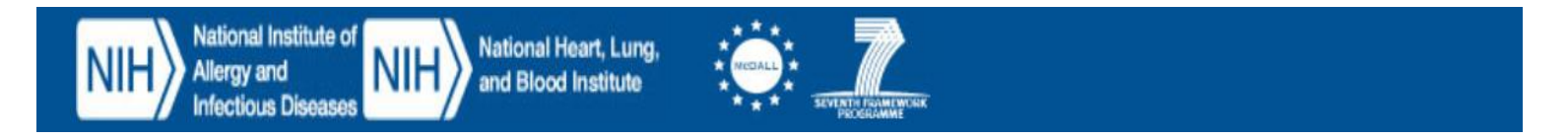